# **Guide to Microsoft Teams**

Microsoft Teams is digital platform that lets teachers deliver lessons with children remotely.

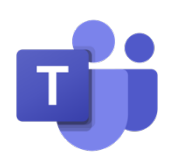

Teachers will use Microsoft Teams for live lessons during the lockdown period. Any work set will then be shared on the Class Dojo page.

#### **Sign in methods:**

#### **1. teams.office.com (Web Browser)**

You will be asked to sign in to Teams. Sign in using your child's school email address and password that has been provided. Please keep the log in information safe in case you are logged out for any reason. Once you have signed in, you may be asked to download the app to use Teams in the future. You are responsible for protecting your child's password. If you do not want to download the app, there is the option to open teams using the web app instead.

## **2. Teams App (Desktop computer, laptop, tablet etc.)**

You can download the Teams App on to your computer, laptop, phone or tablet. This makes it quicker and simpler to log in and has more functions than using the web app. Again, sign in using your child's school email address and password that has been provided.

### **Finding Your Way Around Microsoft Teams**

### **My Teams**

Once your child has logged in to Teams, they will be able to see their class which has been premade for them by their class teacher. Essentially, the word "Team" is just another word for "Class". Within their class you will see there are also some different areas with links to the different websites we use and files that have been uploaded that we use daily. Click on your child's class to begin.

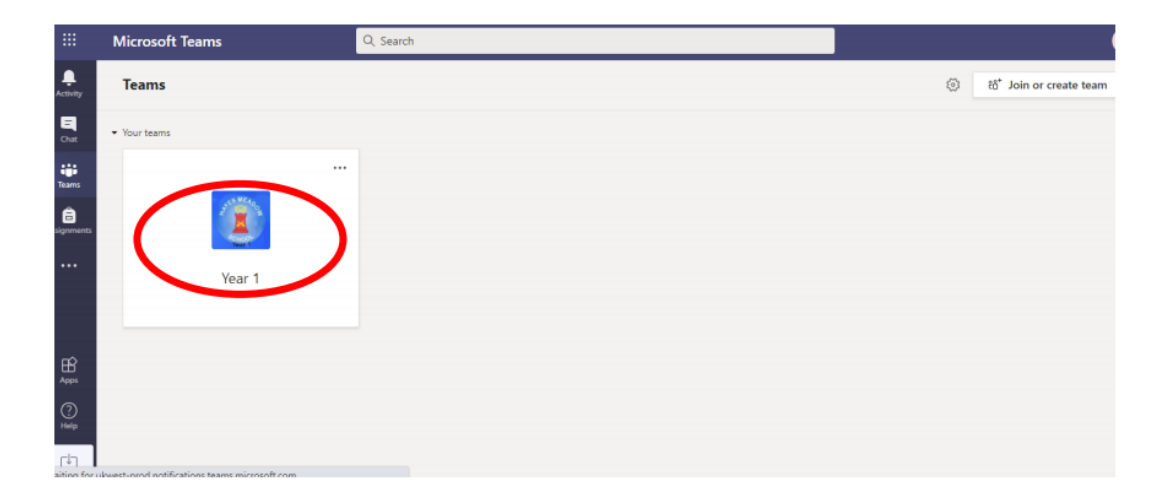

#### **Live Lessons**

Teachers will be able to communicate with pupils using the inbuilt video conferencing system on Microsoft Teams. Within the Team, the teacher can set Live Lessons for pupils to join. The meetings will be determined by the teacher at a specific time and date. Pupils will be instructed to join the meeting by clicking the "Join" button that will appear on the "calendar" section. The children will need to wait in a lobby and the teacher will admit them at the start of the lesson.

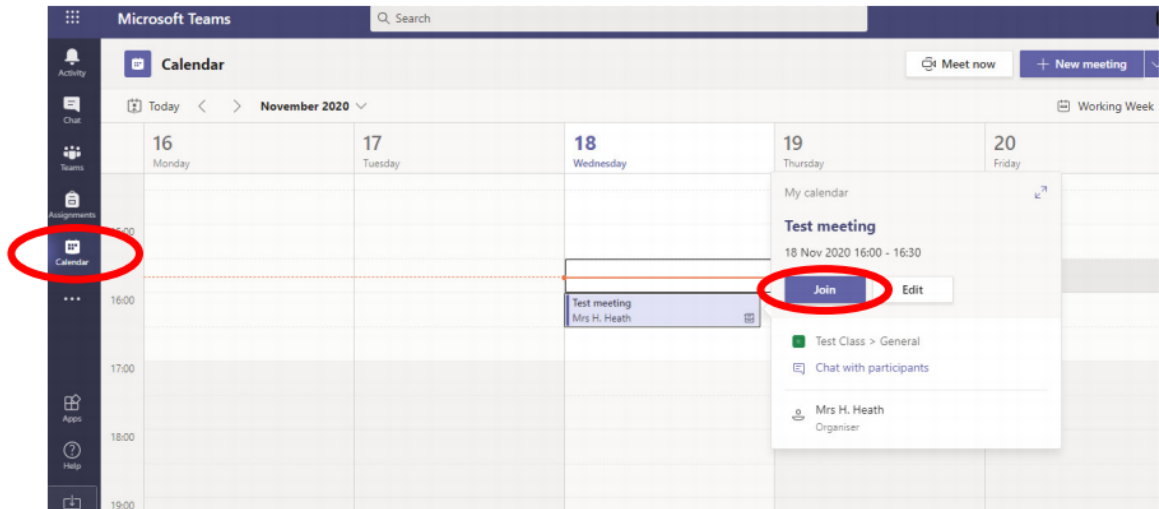

### **Private Chat**

All communication on Teams is monitored by staff. Children should only use Teams to communicate with teachers during school hours.